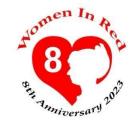

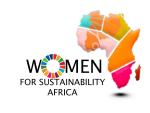

# (IN)VISIBILITY ONLINE Uploading your images to Commons and Wikipedia

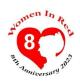

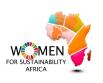

#### What is Wikimedia Commons?

Wikimedia Commons in an audio visual **repository** of freely **licensed** media content in a form of images, audio and video files **donated** by people all over the world.

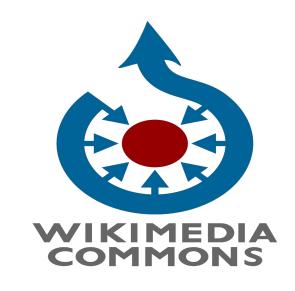

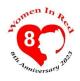

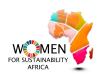

#### Take Away

- 1. Introduce you to Wikimedia Commons
- 2. Learn the Importance of uploading Images on Commons
- 3. Have handson experience in uploading images on Wikimedia commons
- 4. Hands on practice in uploading videos on Wikimedia Commons
- 5. Questions and answers in chat
- 6. Conclusion & announcement

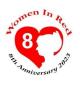

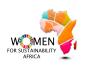

### Characteristics of Wikimedia Commons

- All files on wikimedia Commons can be used and disseminated free of charge in accordance with the terms of license-also for commercial purpose
- Various kinds of license are use in Wikimedia commons, but the most popular free license model is known under the abbreviation CC BY-SA provided by creative commons.
- It is a Wikimedia project
- Wikimedia Commons uses the same wiki-technology as Wikipedia and everyone can edit it.

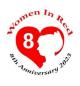

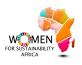

### Characteristics of Wikimedia Commons

- Unlike traditional media repositories, Wikimedia Commons is free.
- Everyone is allowed to copy, use and modify any files here freely as long as they follow the terms specified by the author; this often means crediting the source and author(s) appropriately and releasing copies/improvements under the same freedom to others.
- The license conditions of each individual media file can be found on their description page.
- The Wikimedia Commons database itself and the texts in it are licensed under the Creative Commons Attribution/Share-Alike License

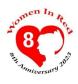

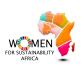

#### **Aim of Wikimedia Commons**

- Provide a media file repository "that makes available public domain and freely-licensed educational media content to all.
- To acts as a common repository for the various projects of the Wikimedia Foundation.

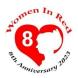

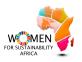

### Types of files that can be uploaded on Wikimedia Commons

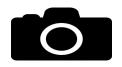

#### Media files in a form of

:

- photographs
- diagrams
- maps
- Video
- Audio

• ...

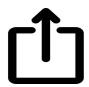

#### Uploading free content from other sources:

- Libraries and Archives
- Flickr
- Unsplash
- Army.gov
- ...

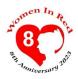

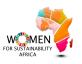

### How you can contribute further to Wikimedia Commons

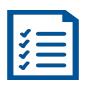

Organizing existing content

- check license status
- add maintenance templates
- add categories
- create/curate gallerie pages
- ...

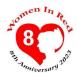

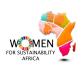

#### Format for media files

- For audio file:MIDI ogg-Vorbis
- For video files: ogg-theora and WebM
- For image file: PNG, JPEG, SVG, GIF, and TIFF
- For text file:DjVu. PDFs (also accepted even though they are not a free file format
- The size of file the files does not affect the

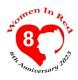

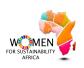

#### Easy Video Uploads

 https://video2commons.toolforge.org/ had made it easier for videos to be uploaded on Wikimedia Commons in its rightful format

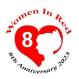

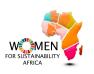

#### Visualizing the gender gap

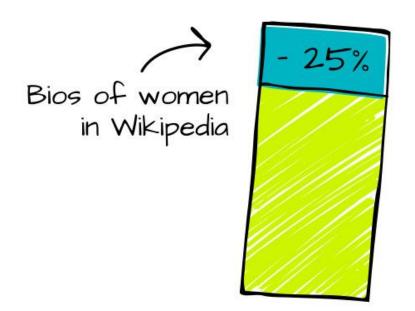

Wikipedia articles of women with pictures \

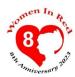

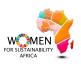

### Ghana's First Female Photographer bio has no picture

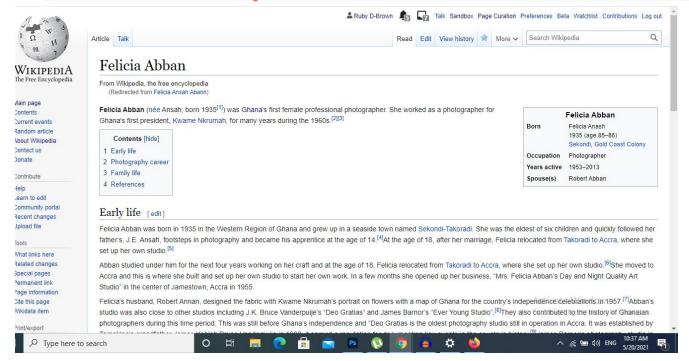

Wikipedia article on Felicia Abban

### Invisibility as systemic (intersectional) violence

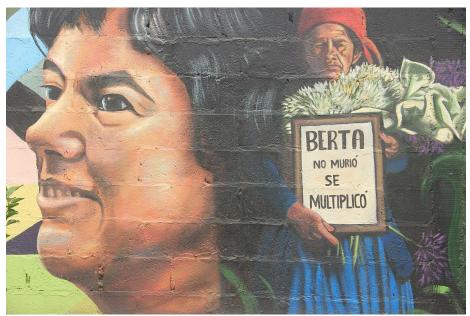

Mural of Berta Caceres in Honduras. Image by Tinaral, CC BY SA 4.0, via <u>Wikimedia Commons</u>

Women
Black and brown people
Indigenous people
Disabled folks
Working classes
Global South / African
communities

••

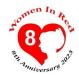

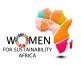

#### Uploading Images - Wikimedia Commons

- Big multimedia Library for all Wikipedias
- Hosts +100 millions of media files
- It's Open and Free anyone can contribute and use the files hosted on Commons

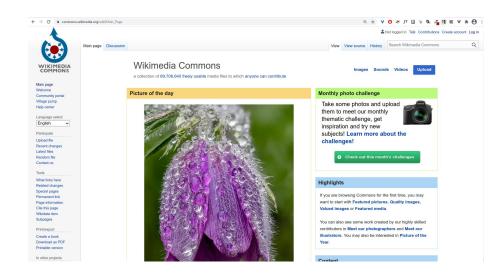

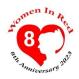

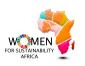

#### What types of images you can add

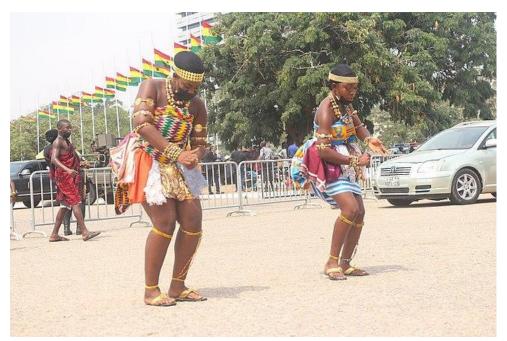

Adowa dancers in Ghana. By Fquasie, licensed CC BY-SA 4.0, via Wikimedia Commons.

- Photographs taken by yourself that you release under a free license
- Public domain images
- Images made available by others, under free licenses eg. flickr

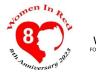

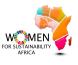

## Uploading Demonstration!

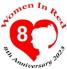

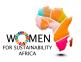

#### Getting started...

- Register or login in with your Wikipedia user account by clicking on the top right "create account"
- 2. By uploading files to Commons you are making files available to the general

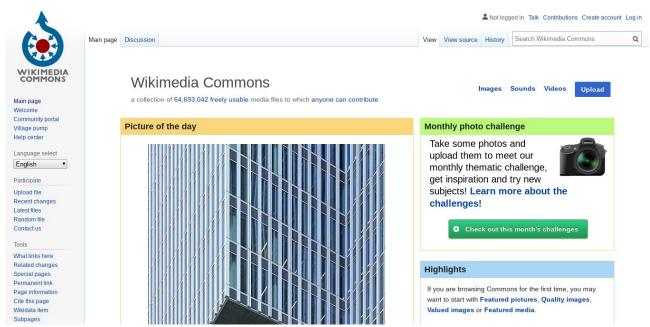

#### Let's keep in touch!

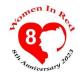

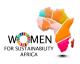

Email us:

w4s@gmail.com

Connect with us on social media:

@womenforSustainabilityAfrica

Join our office hours

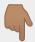

Every Tuesday 3:00 PM